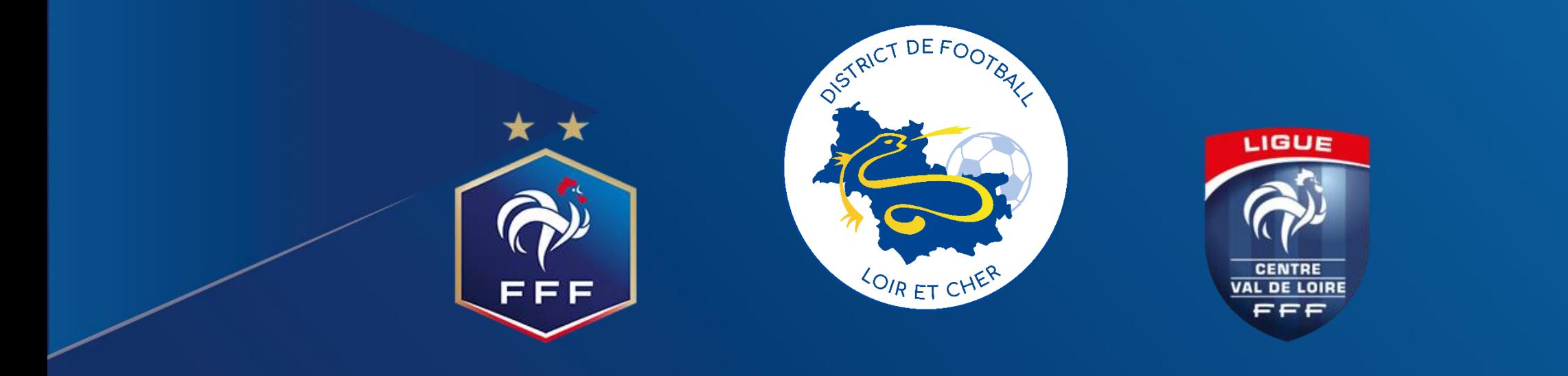

## **Football Animation et Loisir**

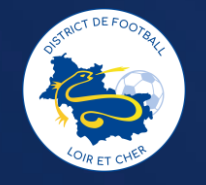

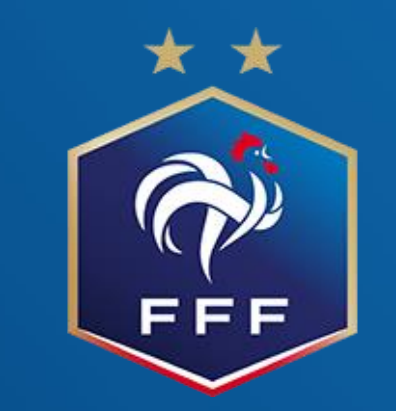

# **Engagements 1ère phase U7/U9/U11F**

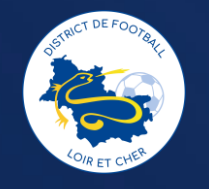

**Via foot club, sélectionnez Epreuves départementales, foot Animation Loisir**

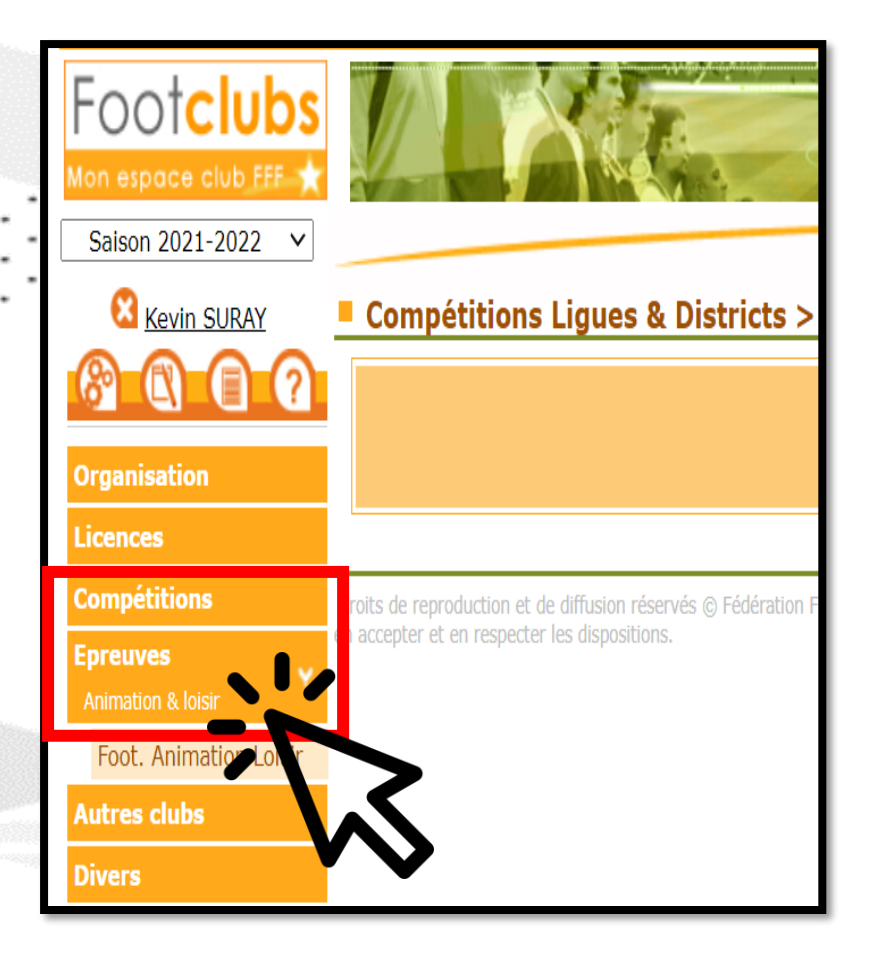

#### **Cliquez sur engager des équipes** Football Animation & Loisir **ENGAGEMENTS Engagements** Q Recherche / Liste **CALENDRIERS** CATÉGORIE D'ÂGE **GENRE ENGAGER DES ÉQUIPES** id Détail v  $\langle$  1v  $\rangle$ 0 élément(s) Éléments par page

Etape 2

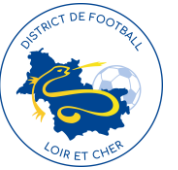

**Cliquez sur la catégorie ou vous souhaitez inscrire des équipes, puis** 

**étape suivante** 

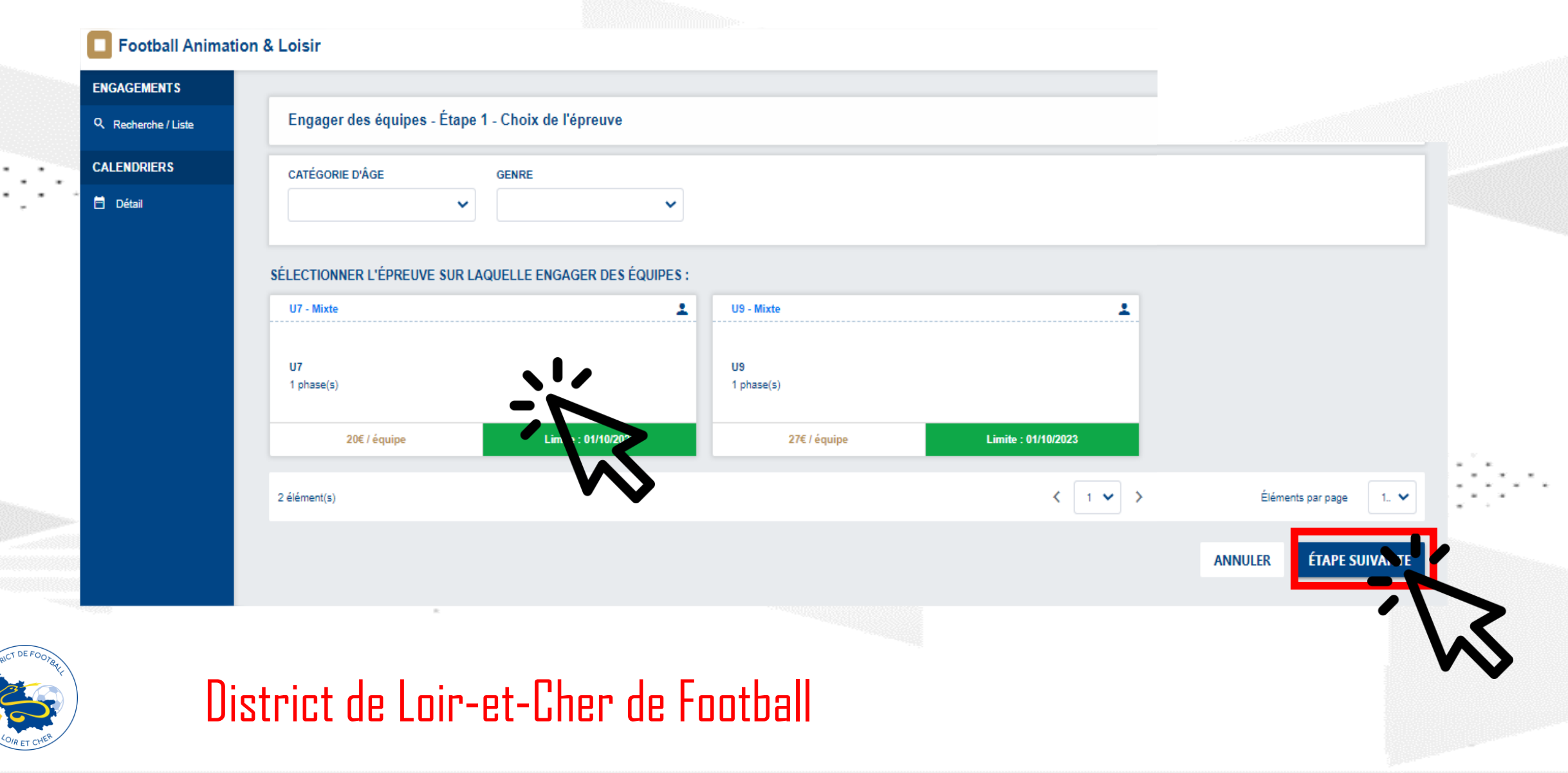

**Remplir les informations du responsable de la catégorie, puis le nombre d'équipe que vous souhaitez engager** 

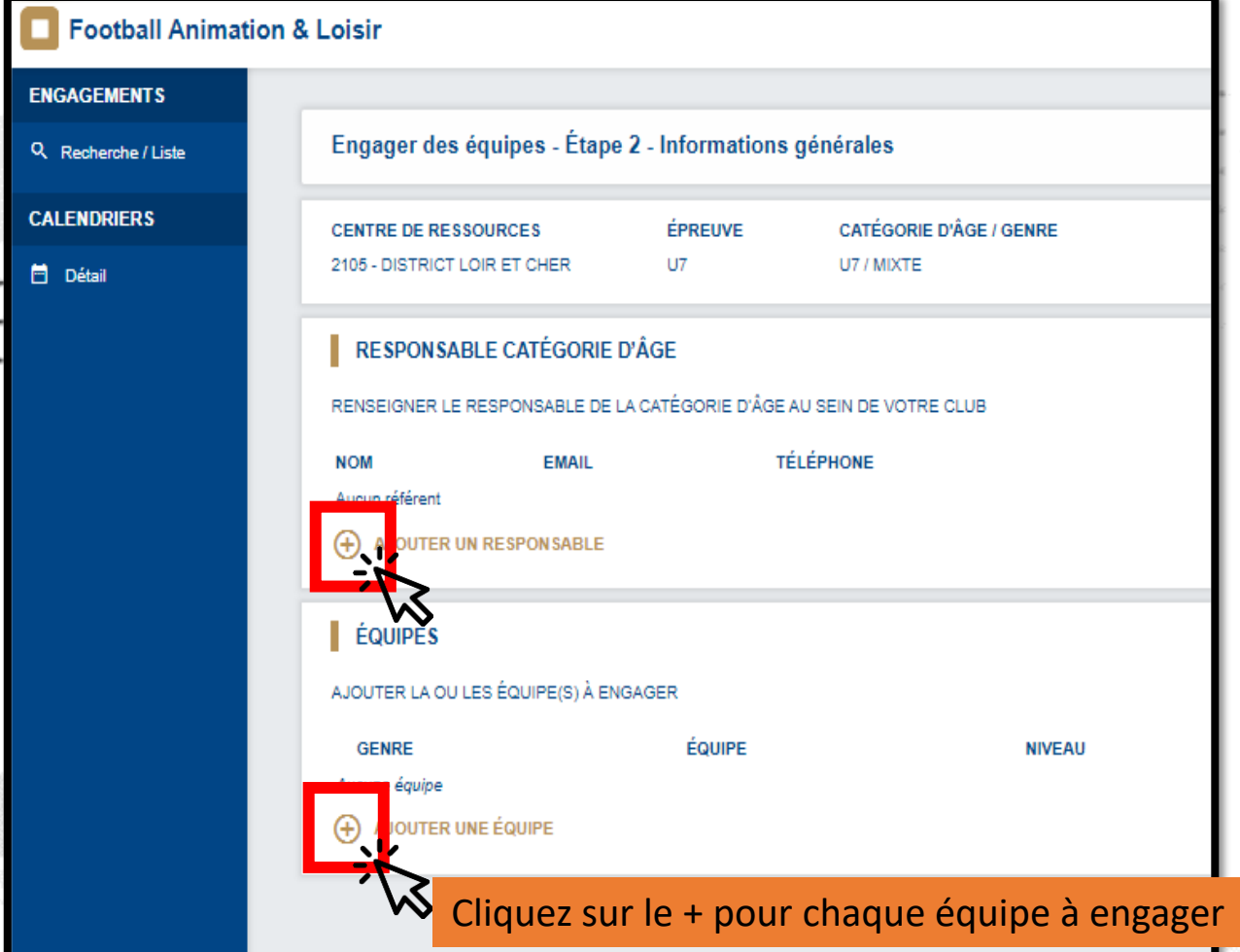

### Etape 5

**Remplir les informations, Attention pas de niveau en U7 mais il faut mettre un niveau pour les U9 « Une fiche = Une équipe »**

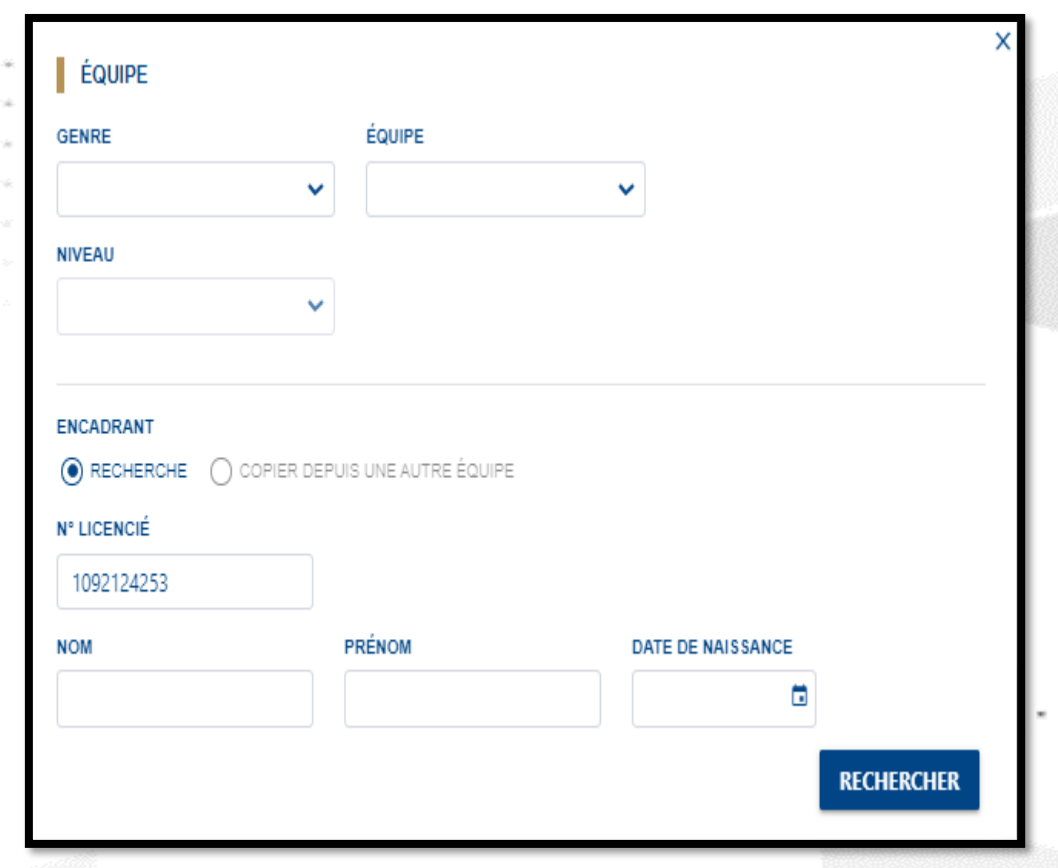

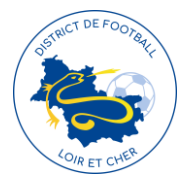

**Pour chaque date, merci d'indiquer si vous êtes en capacité ou** 

#### **non d'accueillir le plateau sur vos installations**

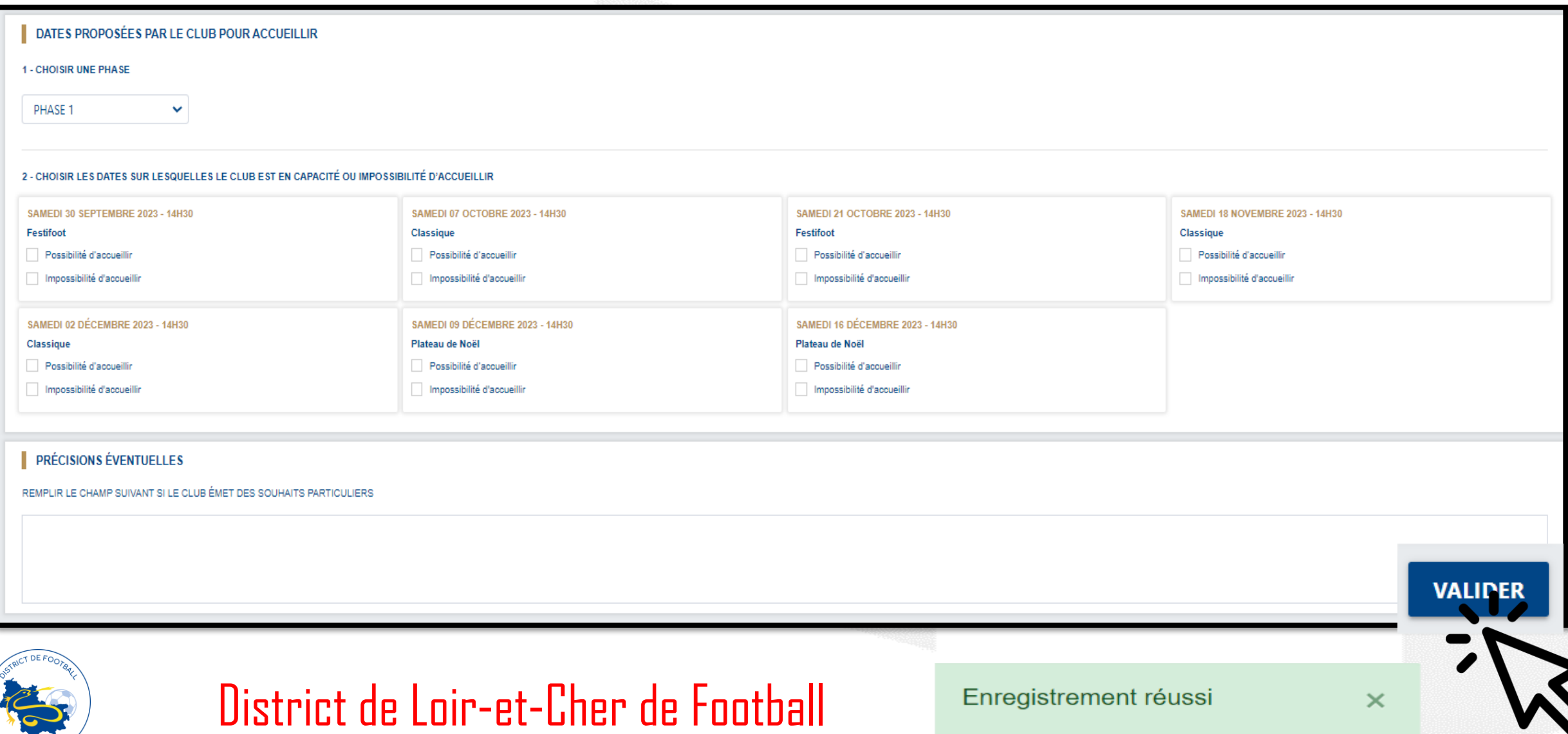

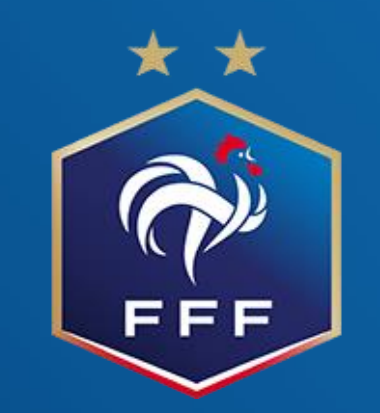

## **Calendrier U7/U9/U11F**

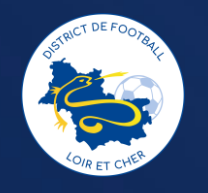

### Où trouver les calendriers U7/U9/U11F

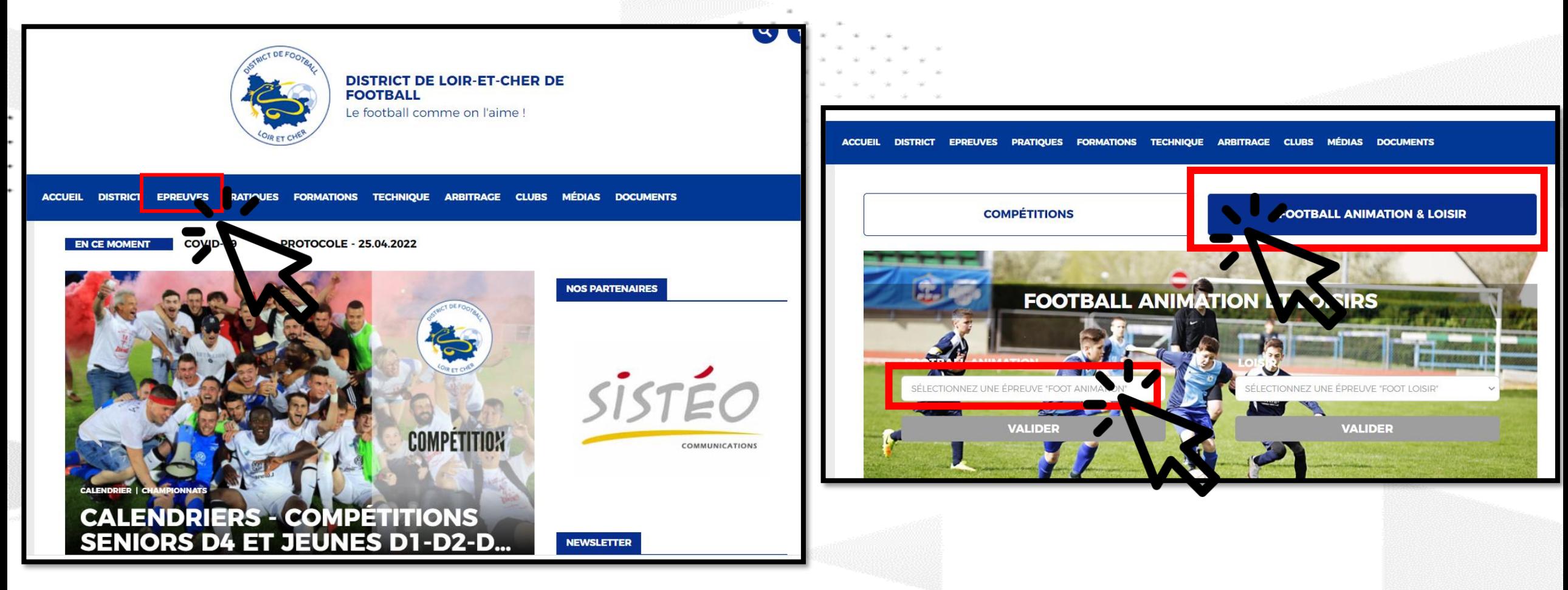

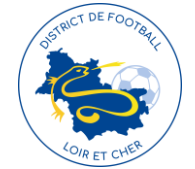

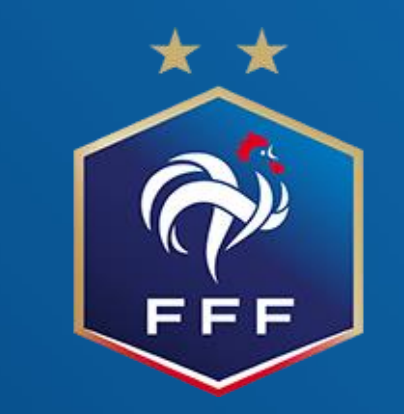

### **Modification de plateau U7/U9/U11F**

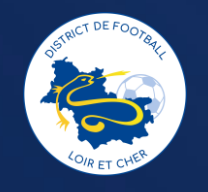

### MODIFICATION DE PLATEAU

✓ Se mettre en relation avec les éducateurs des clubs concernés avec une copie au district, quand un accord a été trouvé (Nouvelle heure, date ou nouveau lieu de plateau) envoyer un mail à [jlaberthonniere@loir-et-cher.fff.fr](mailto:jlaberthonniere@loir-et-cher.fff.fr) et [aevras@loir](mailto:aevras@loir-et-cher.fff.fr)[et-cher.fff.fr](mailto:aevras@loir-et-cher.fff.fr) de confirmation avec les adresses officielles des clubs.

Attention: Pour une question d'organisation dans les clubs, nous nous réservons la possibilité de refuser des demandes de changements à partir du jeudi midi

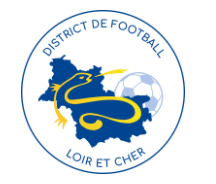

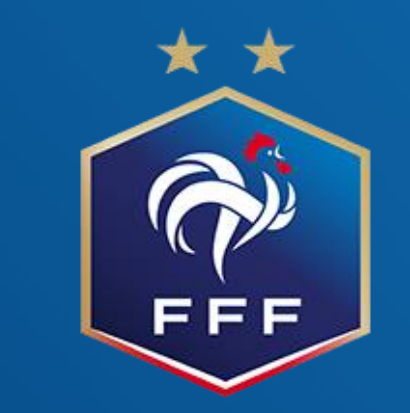

### **Retour feuille de plateau U7/U9/U11F**

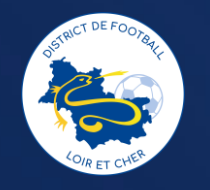

Retourner les feuilles de plateau sur FAL

### Etape 1

**Via foot club, sélectionnez Epreuves départementales, foot** 

#### **Animation Loisir**

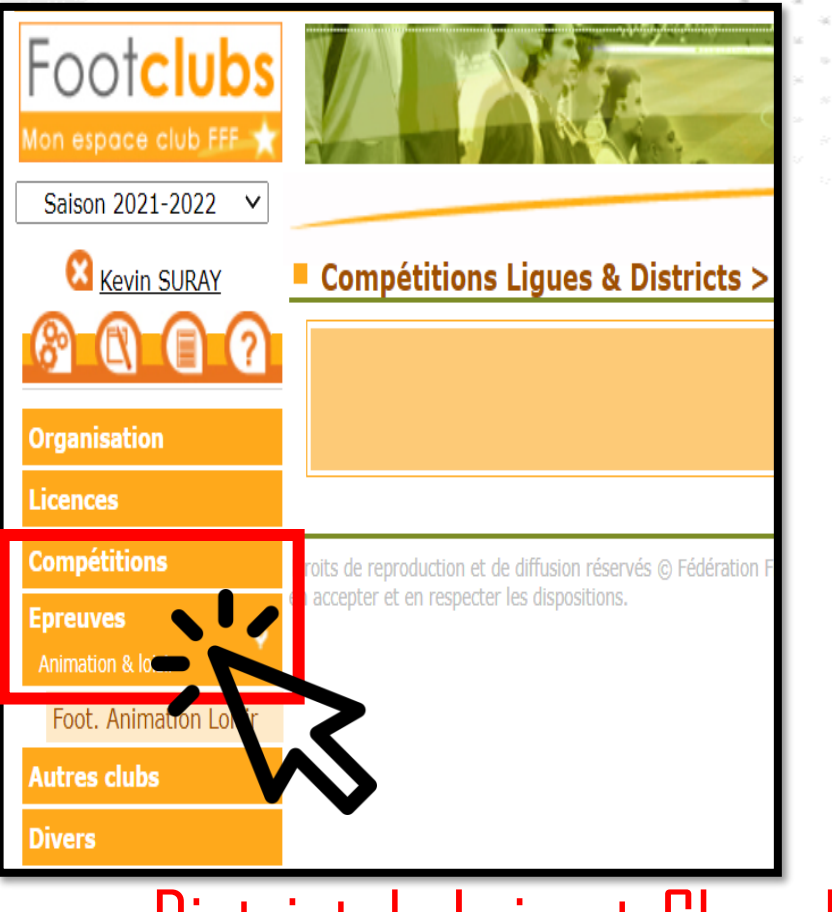

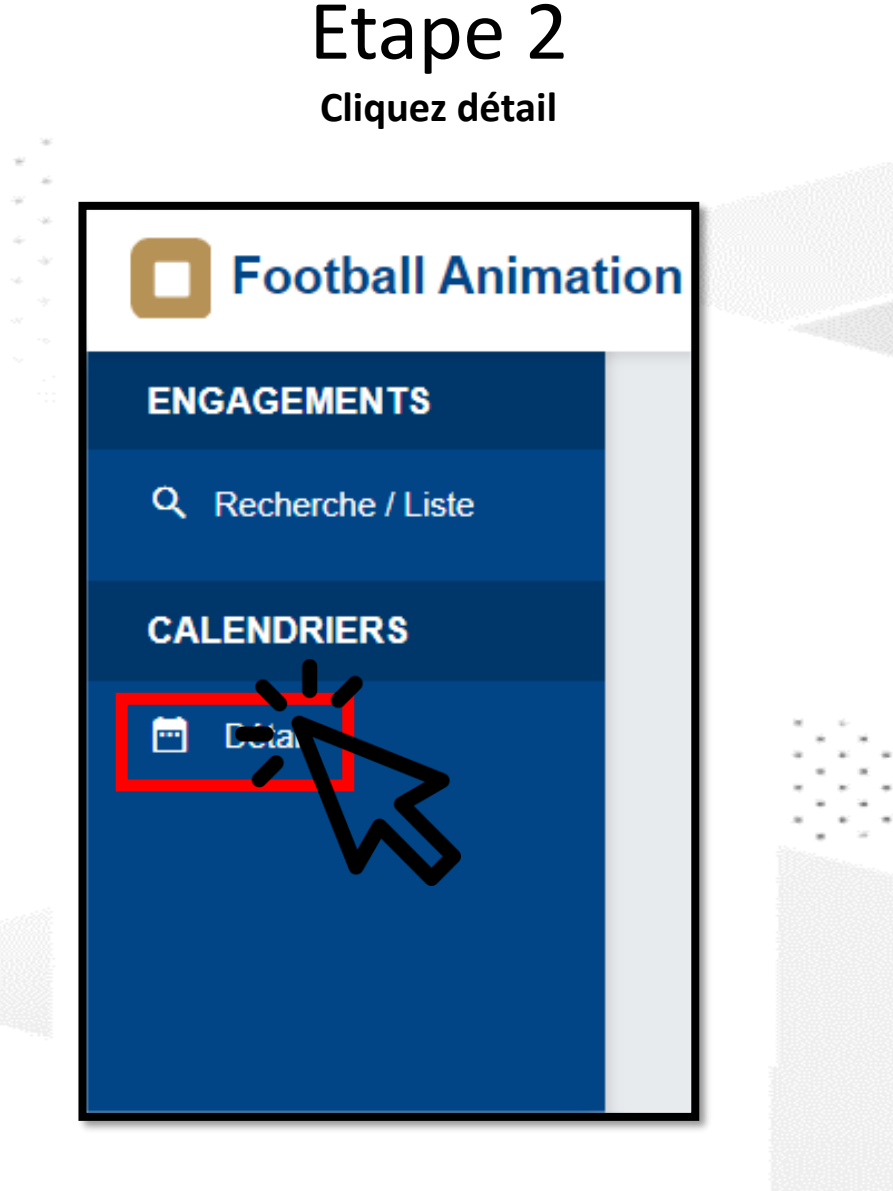

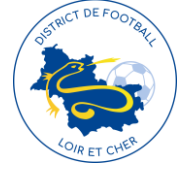

**ENGAGEMENTS** 

Q Recherche / Liste

**CALENDRIERS** 

**茴** Détail

**Sélectionnez les informations et la date du plateau**

**Cliquez sur le plateau de votre choix,** 

Etape 4

**Vert = Feuilles retournées, Rouge = Feuilles non retournées** 

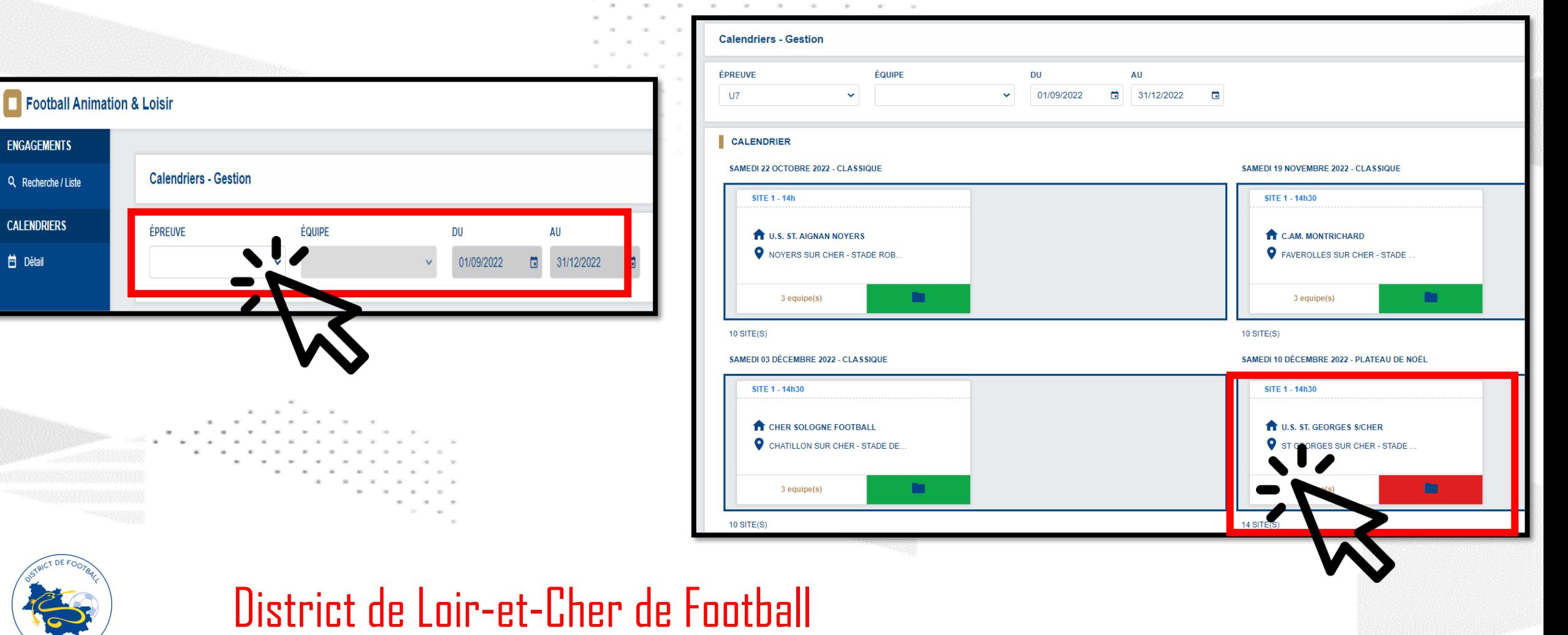

#### Etapes 5 :

**Remplir les informations du plateau**

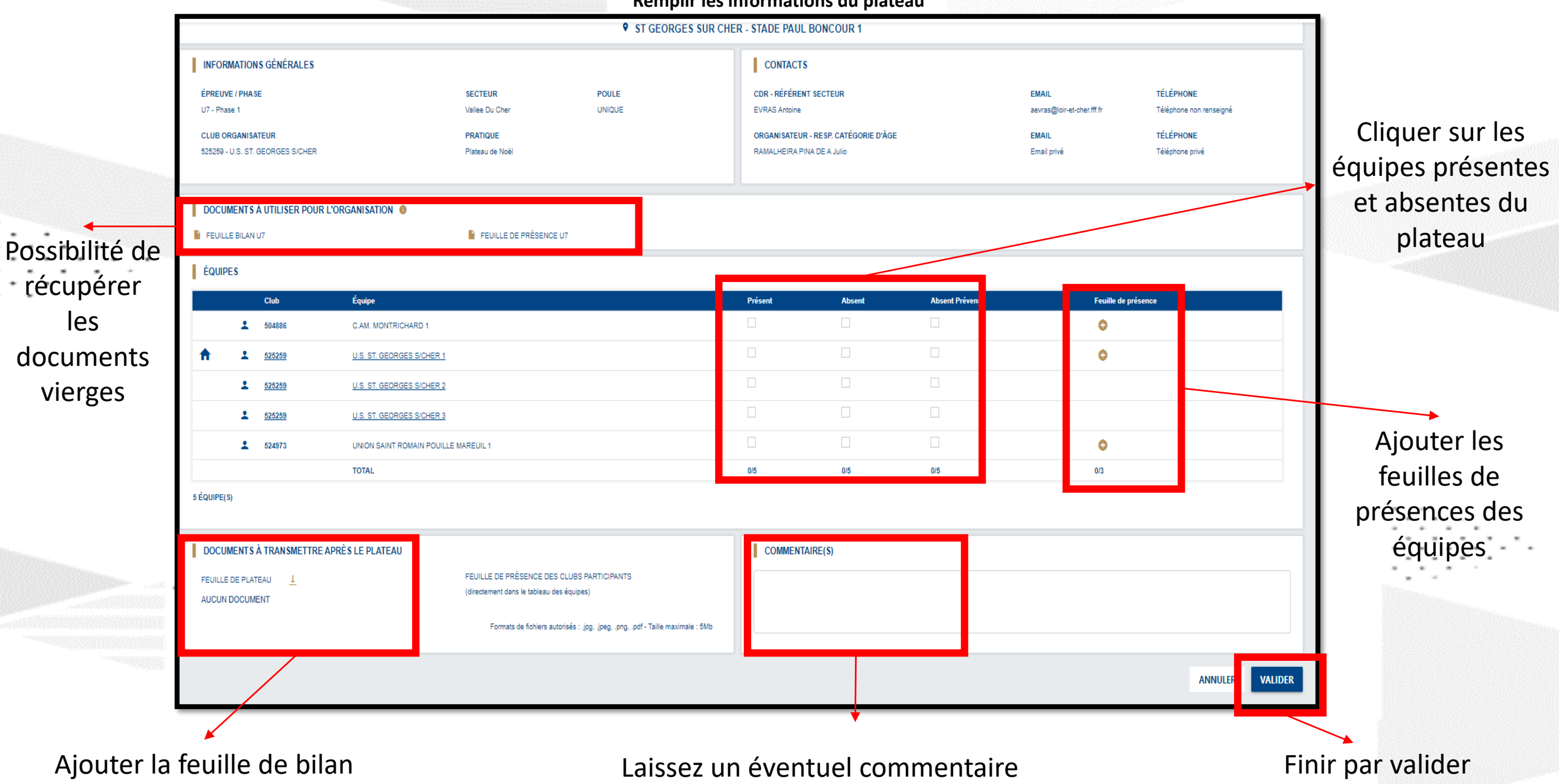

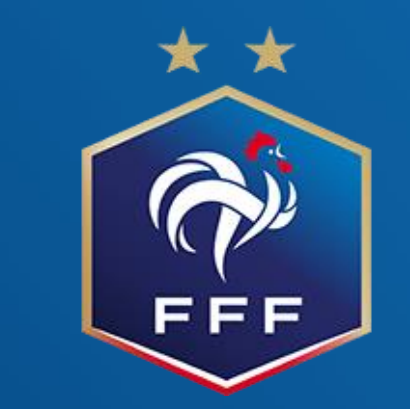

# **Engagements seconde phase U7/U9/U11F**

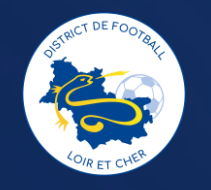

### Pas besoin de réengager vos équipes U7/U9/U11F par rapport à la 1ère phase

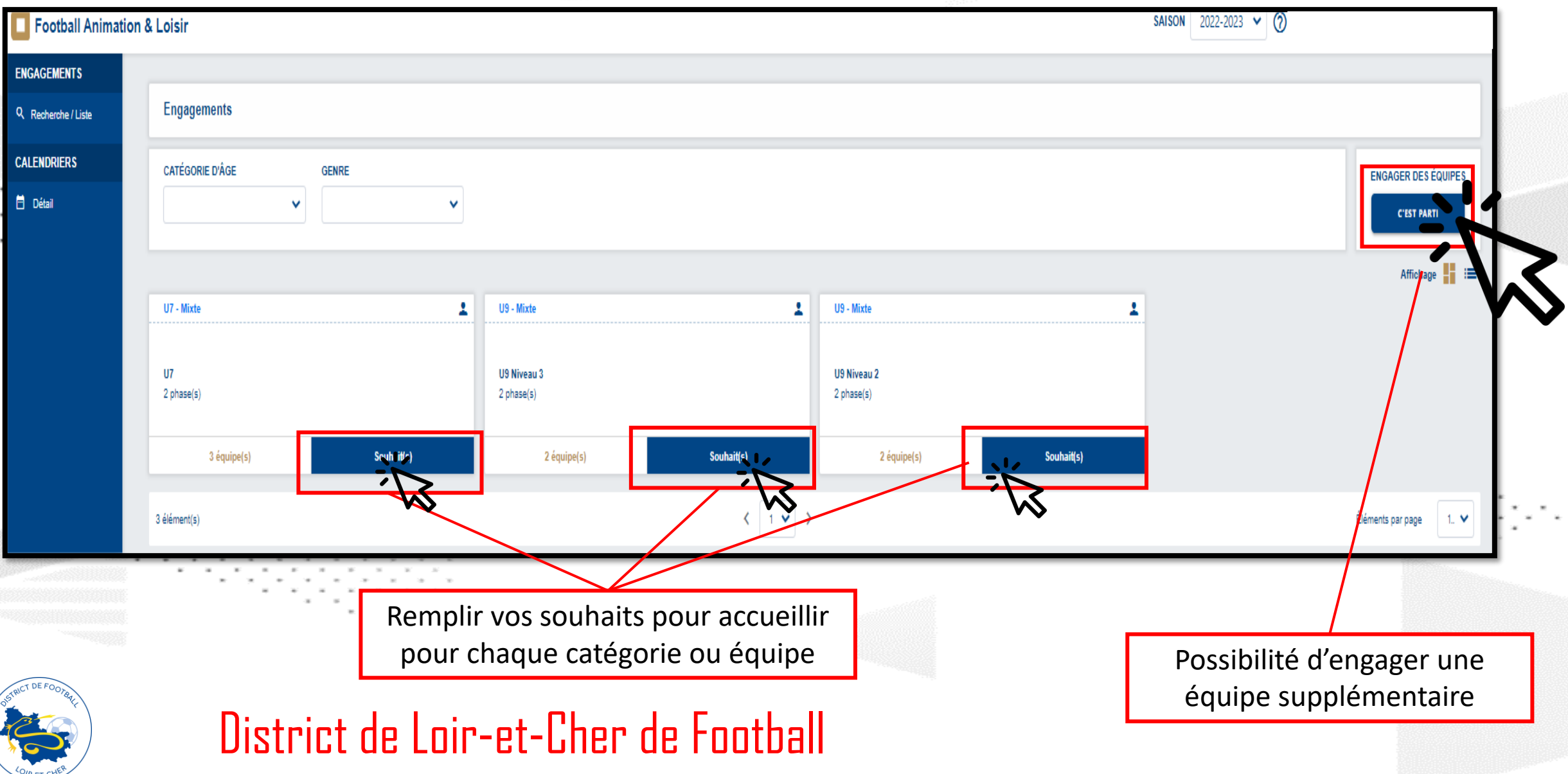

Sélectionner la phase

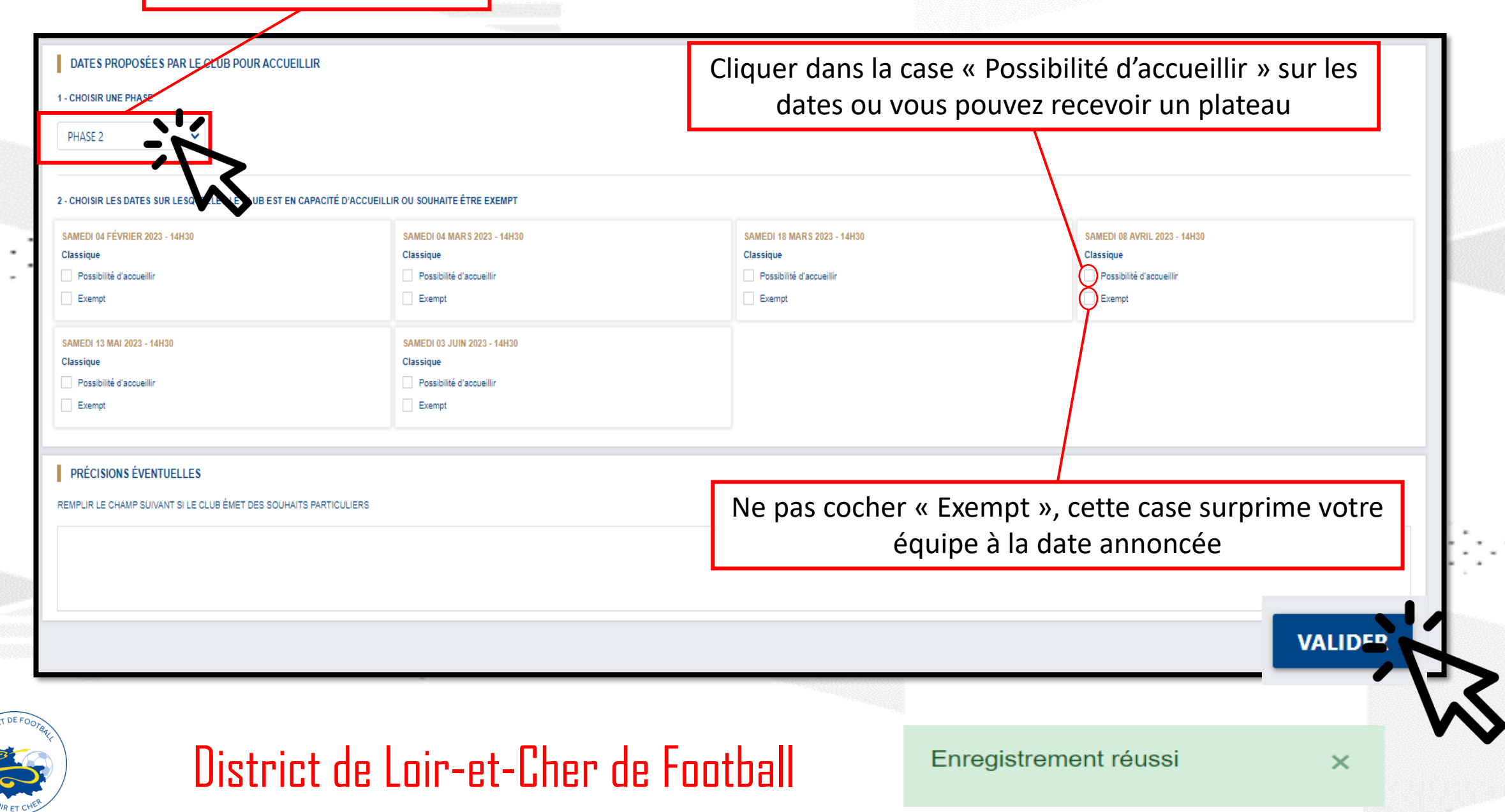

### Pour supprimer une équipe par rapport à la 1<sup>ère</sup> phase

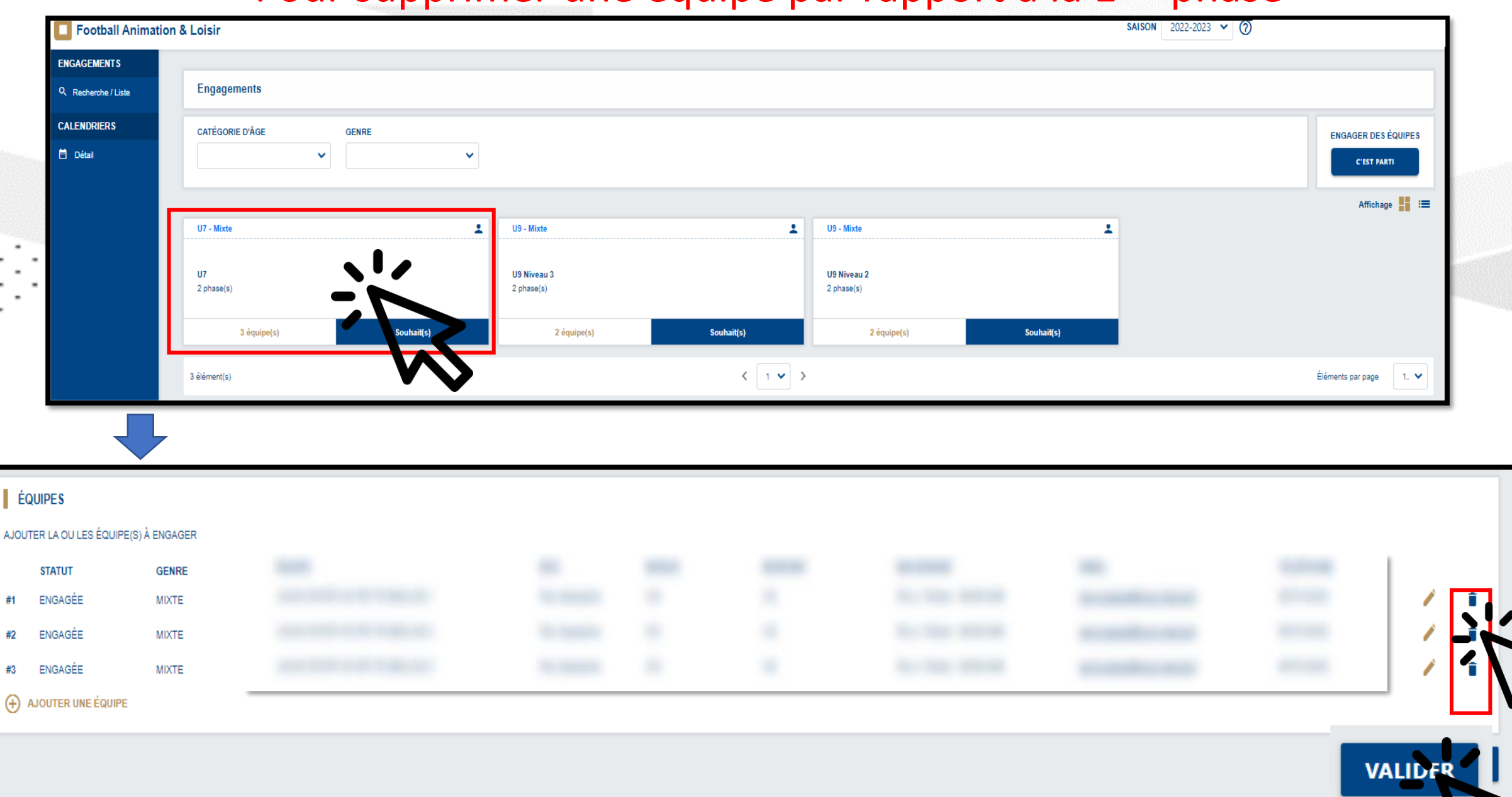

### **Contact :**

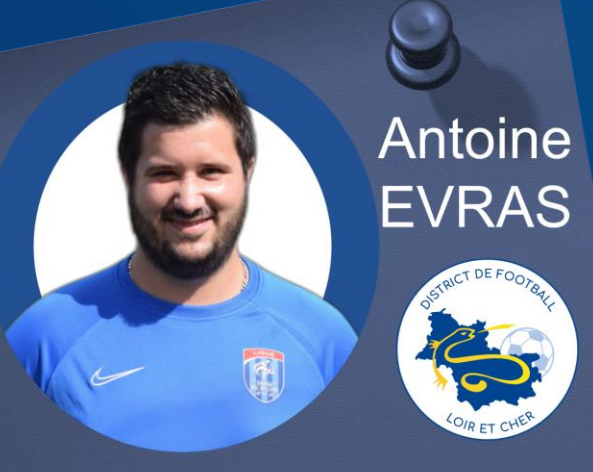

District de Loir et Cher de Football **Conseiller Technique Départemental** aevras@loir-et-cher.fff.fr 06.64.69.59.65

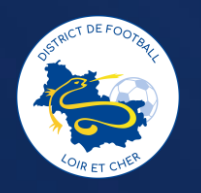

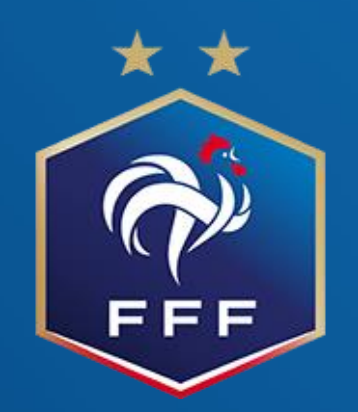